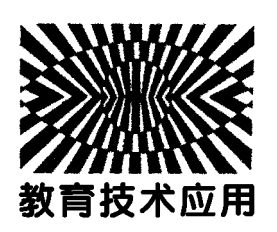

# 基于 GeoGebra 和 VPython 的天体运行数值模拟\*

陈海涛 (云南师范大学物理与电子信息学院 云南 昆明 650500) 金惠吉 (昆明市第八中学 云南 昆明 650222) 杨秀发 (昆明市第十四中学 云南 昆明 650106) 任 鹏 (云南师范大学实验中学 云南 昆明 650031) (收稿日期: 2022-02-19)

<sup>摘</sup> <sup>要</sup>:利用 GeoGebra<sup>和</sup> VPython进行天体运动的数值模拟.先从较为简单的牛顿的"大炮"问题入手,基于 微分方程采用欧拉法用VPython进行数值模拟,接着又用GeoGebra解常微分方程组的指令同样成功模拟了天体的 运动,再利用类似的方法对较为复杂的问题"拉格朗日点"进一步进行了研究.

关键词:GeoGebra VPython 天体运动 拉格朗日点 数值模拟 欧拉法

2018年4月教育部印发的《教育信息化2.0行 动计划》指出,以教育信息化支撑引领教育现代化, 是新时代我国教育改革发展的战略选择,对于构建 教育强国机人力资源强国具有重要意义[1]. 2017版 最新《普通高中物理课程的 基本理念中指出,要通过多样化的教学方式,利用现 代信息技术,引导学生理解物理学的本质,增强科学 探究能力[2].

近年来,有许多学者在利用信息技术辅助物理 教学方面取得了丰硕成果.例如,2021年,文献[3] 用COMSOL软件模拟了"磁场和磁感线";文献[4] 用 Unity3D软件设计和仿真了光学实验;2020年, 文献[5]将 LabVIEW 软件运用到了光速测定实验 中等.

Python是一种面向对象的程序设计语言,语法 简洁清晰、上手容易,适合非专业计算机出身的物理 教师学习.VPython是建构在 Python程序设计语 言之上的一个模块,能够方便做出三维动画且计算 功能也非常强大,很适合进行物理的仿真模拟.

GeoGebra是一款开源、免费、易上手,且支持 PC端、手机端、网页端等多种渠道操作的功能强大

的软件,无需编程功底就可以制作出很多物理情境 的模拟.

#### 1 牛顿的"大炮"

如图1所示,在离地面一定高度水平抛出一物 体,当初速度小于第一宇宙速度时,物体沿椭圆曲线 <sup>a</sup>、<sup>a</sup><sup>1</sup> 落地;当速度为第一宇宙速度时,物体沿圆轨 道b运行;当初速度介于第一宇宙速度和第二宇宙 速度之间时,物体沿椭圆轨道c运行;初速度等于第 二宇宙速度时,物体沿抛物线轨道d离开地球,大于 第二宇宙速度时物体沿双曲线e离开地球.

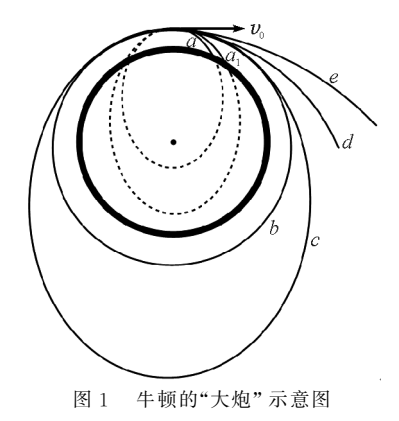

<sup>\*</sup> 云南省哲学社会科学规划教育学项目"基于 GeoGebra的高中物理可视化教学资源开发及教学融合研究"阶段性成果,项目编号: AD20003

为了模拟这一现象,可先由牛顿第二定律和几 何关系,建立微分方程组

$$
\begin{aligned}\n v_x &= \frac{dx}{dt} \\
v_y &= \frac{dy}{dt} \\
r &= \sqrt{x^2 + y^2} \\
a &= \frac{dv}{dt} = -\frac{GM}{r^2} \\
a_x &= \frac{dv_x}{dt} = -\frac{GM}{r^2} \frac{x}{r} \\
a_y &= \frac{dv_y}{dt} = -\frac{GM}{r^2} \frac{y}{r}\n \end{aligned}
$$

1.1 Vpython 数值模拟方法

将上述微分方程和初始条件转化为计算机代 码,基于 Vpython 库用 Python 编程如下:

from vpython import  $*$ 

 $scence = canvas(width = 1200, height = 1000,$  $\text{background}=\text{vector}(1,1,1)$ 

 $Re = 6.4 * 10 * * 6$ ;  $H = 1.5 * Re$ ; m\_earth =  $6*10**24$ ; m\_satellite=1000; G=6.67 \* 10 \* \*  $(-11)$ 

# 参数设置

 $v0=(G*m\_earth/H)**0.5$ 

 $T=2*pi*H/v0$ 

```
earth = sphere(pos = vector(0,0,0), radius=
```

```
Re, texture=textures. earth, opacity=0.6) # 地球
   satellite =[ ] # 卫星
```

```
for i in range(5,18,1):
```
satellite.append(sphere(pos=vector(0,

```
H,0), v = vector(0.1 * i * v0,0,0), radius =
```
 $0.09 * Re$ , a=vector $(0,0,0)$ , color=color.

red, make\_trail =  $1)$ )

 $t=0$ ; dt = 0.01

while  $t \leq T$ :

 $t=t+dt$ 

rate(10000)

for b in satellite:

axis=earth.pos-b.pos# 计算卫星瞬 时径向矢量

 $Fn=G*m\_earth * m\_satellite/(mag)$ (axis))\*\*2# 计算万有引力数值大小

 $FG = Fr * axis$ , norm() # 计算万有 引力矢量

b. a =  $FG/m$  satellite # 计算卫星加 速度矢量

b.v+=b.a\*dt# 计算卫星速度矢量

b.pos  $+=$  b.v  $*$  dt  $\ddagger$  计算卫星位置矢量 运行效果如图2所示.

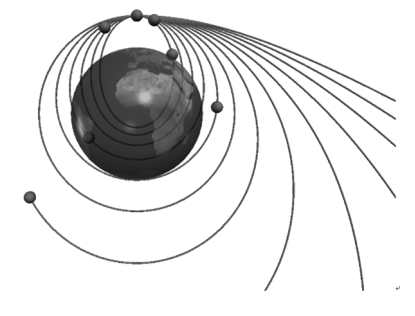

图2 Python运行效果图

接着还可以使用 Vpython中的绘图语句实时 绘制各卫星在轨道上的能量变化情况,如图3~5 所示.

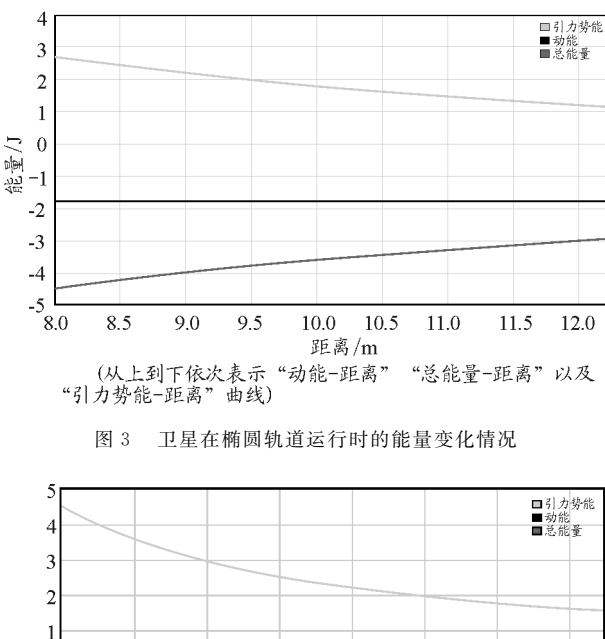

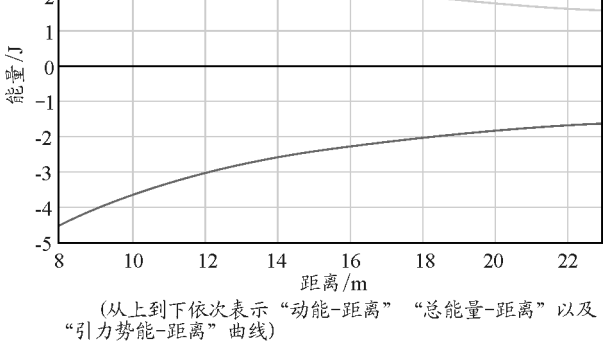

图 4 卫星在抛物线轨道上运行时的能量变化情况

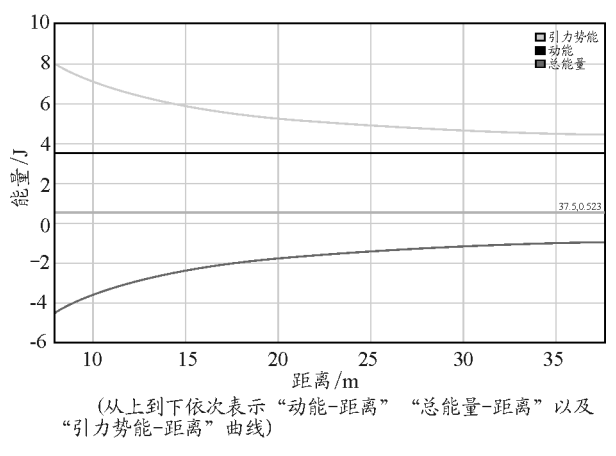

图 5 卫星在双曲线轨道上运行时的能量变化情况

1.2 GeoGebra数值模拟方法

在 GeoGebra中,无需编程,基于解常微分方程 组的指令,仅需要非常简单的步骤就可以模拟天体 运动.

首先在 GeoGebra代数区中定义参数滑动条, 为方便起见,可设 $G=1, M=10, m=1, K$ 绕天体初 始位置的横坐标 x  $\{01\}$  = 10, 纵坐标 y  $\{01\}$  = 0, 初 速度水平分量 v  $\{x01\}=0,$ 竖直分量 v  $\{y01\}=1$ , 接着根据微分方程分别输入

$$
v_{x_1}'(t, x_1, y_1, v_{x_1}, v_{y_1}) = -GM \frac{x_1}{(x_1^2 + y_1^2)^{\frac{3}{2}}}
$$

$$
v_{y_1}'(t, x_1, y_1, v_{x_1}, v_{y_1}) = -GM \frac{y_2}{(x_1^2 + y_1^2)^{\frac{3}{2}}}
$$

$$
x_1'(t, x_1, y_1, v_{x_1}, v_{y_1}) = v_{x_1}
$$

$$
y_1'(t, x_1, y_1, v_{x_1}, v_{y_1}) = v_{y_1}
$$

再根据 GeoGebra的解常微分方程组指令输入 "NSolveODE({x\_{1}',y\_{1}',v\_{x1}',v\_{y1}'},  $0, {\mathbf{x}_{\text{-}}\{01\},\mathbf{y}_{\text{-}}\{01\},\mathbf{v}_{\text{-}}\{\mathbf{x}01\},\mathbf{v}_{\text{-}}\{\mathbf{y}01\}}$ , 1000)",  $\mathbf{\underline{\mathbf{\dot{f}}}}$ 接输入后,软件会自动分别给出"x\_{1}-t""y\_{1} $t'''v_{x_{x_{x}}^{x}}(x_{x}) - t'''v_{x_{x_{x}}^{x}}(y_{x}) - t'''$ 图像, 自动命名为 "numericalIntegral1, numericalIntegral1 $\{2\}$ , numericalIntegral1\_{3}, numericalIntegral1\_{4}". 指 令中第一部分是导数列表,第二部分的"0"为t的初 始 值, 第 三 部 分 分 别 是  $t = 0$  时 的 "x\_{1}""y\_{1}""v\_{x1}"和"v\_{y1}"的值,第四部 分 的 1000 为 t 的 末 值. 再 输 入 "len = length(numericalIntegral1)",给 出 构 成 图 像 的 点

的数目;输入"t'=Slider(0,1,1/len)",其中"1/len" 为 增 量, 这 样  $t'$  每 次 增 加 都 会 对 应 于 numericalIntegral1中的下一个点.接着设中心天体 所在位置"A=(0,0)",为了得到环绕天体的位置, 先输入"B = Point(numericalIntegral1,t')", 得到 " $(t, x_{1})$ "点,该描点指令中第二个t'是路径值, 取值在  $0 \sim 1$  之间, 决定了取值在 numerical -Integral1中的相应位置,例如若取"0"则为第一个 点,"1"则为最后一个点,"1/len"则为第二个点.再 输入"C=Point(numericalIntegral1  $\{2\}$ ,t')"得到 " $(t, y_{1})$ "点,输入" $D = (y(B), y(C))$ "即可得到 环绕天体位置坐标. 最后,启动 $t'$ 动画即可观察到环 绕天体的运动, $t'$ 乘上 1000 即为真实时间  $t$ .

改变不同的环绕天体初速度大小即可观察到如 图6~8所示的轨迹图,可以发现当初速度正好等 于临界速度1时,轨迹的确是一个圆且环绕一周用 时和理论计算是一致的,当初速度大小为1.3时,可 以观察到轨迹的确是一个椭圆,且环绕一周大约用 了364s,当初速度大小为2.7m/s,即大于第二宇宙 速度时,可以观察到环绕天体脱离地球的束缚.

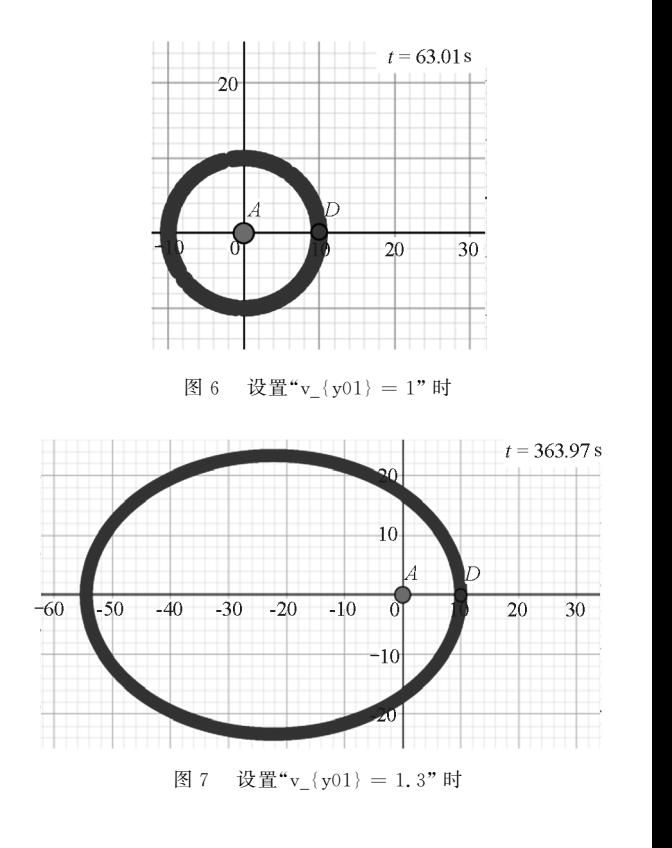

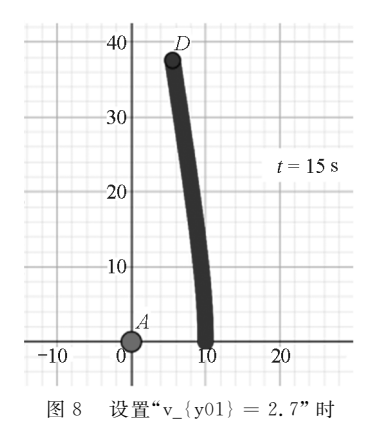

2 拉格朗日点

为了展示出"太阳-地球"双星系统的运行情 况,可设 $G=6.67$ ,太阳质量 $m_s$ 为100,地球质量 $m_e$ 为 30,卫星质量为  $m, \overline{\lambda}$ 阳到质心 C 的距离为 6,质 心 C位于原点.根据质心公式即可计算出地球到质 心 C的距离为 20. 根据理论易推导出 L4 和 L<sub>5</sub> 与太 阳和地球的位置严格构成等边三角形的关系[6~8], 如图9所示.

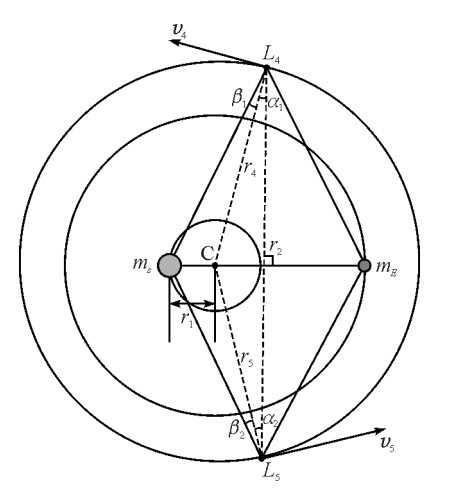

图9 <sup>L</sup><sup>4</sup> 和<sup>L</sup><sup>5</sup> 拉格朗日点示意图 根据牛顿第二定律和对称性即可得出各天体的 微分方程

$$
\ddot{\mathbf{r}}_{m_{s}} = -Gm_{e} \frac{\mathbf{r}_{1} - \mathbf{r}_{2}}{|\mathbf{r}_{1} - \mathbf{r}_{2}|^{3}} - \cdots
$$
\n
$$
Gm_{4} \frac{\mathbf{r}_{1} - \mathbf{r}_{4}}{|\mathbf{r}_{1} - \mathbf{r}_{4}|^{3}} - Gm_{5} \frac{\mathbf{r}_{1} - \mathbf{r}_{5}}{|\mathbf{r}_{1} - \mathbf{r}_{5}|^{3}}
$$
\n
$$
\ddot{\mathbf{r}}_{m_{e}} = -Gm_{s} \frac{\mathbf{r}_{2} - \mathbf{r}_{1}}{|\mathbf{r}_{2} - \mathbf{r}_{1}|^{3}} - \cdots
$$
\n
$$
Gm_{4} \frac{\mathbf{r}_{2} - \mathbf{r}_{4}}{|\mathbf{r}_{2} - \mathbf{r}_{4}|^{3}} - Gm_{5} \frac{\mathbf{r}_{2} - \mathbf{r}_{5}}{|\mathbf{r}_{2} - \mathbf{r}_{5}|^{3}}
$$
\n
$$
\ddot{\mathbf{r}}_{m_{4}} = -Gm_{s} \frac{\mathbf{r}_{4} - \mathbf{r}_{1}}{|\mathbf{r}_{4} - \mathbf{r}_{1}|^{3}} - \cdots
$$

$$
Gm_{e} \frac{r_{4} - r_{2}}{|r_{4} - r_{2}|^{3}} - Gm_{5} \frac{r_{4} - r_{5}}{|r_{4} - r_{5}|^{3}}
$$

$$
\ddot{r}_{m_{5}} = -Gm_{s} \frac{r_{5} - r_{1}}{|r_{5} - r_{1}|^{3}} - Gm_{e} \frac{r_{5} - r_{2}}{|r_{5} - r_{2}|^{3}} - Gm_{4} \frac{r_{5} - r_{4}}{|r_{5} - r_{4}|^{3}}
$$

2.1 Vpython数值模拟方法

将拉格朗日点的数学模型和初始参数转化为计 算机代码,基于 Vpython库用 Python编程如下(部 分代码):

 $t=0$ ; dt=0.001; m\_earth=30; m\_sun=100;  $G = 6.67$  # 设置参数

 $earth = sphere(pos = vector(20,0,0), radius=$ 1, texture = textures. earth, make\_trail = 1) # 地球  $sun = sphere(pos = vector(-6,0,0), radius=$ 

2, color = color. red, make\_trail = 1)  $\# \nless \mathbb{R}$ 

 $x0=$ sphere(pos=vector(0,0,0),radius=0.1, color=color.red)# 质心

 $r=26$ ;  $r1=20$ ;  $r2=6$ ;  $Fn=G*m$  earth  $*$  m  $\frac{\sinh(r*2)}{w}$ ; w=sqrt((G \* (m\_earth+m\_sun))/  $(r * * 3)$ ); period = 2 \* pi/w

earth  $v0=(G*m\,sin* r1/(r**2))**$ 

0.5; earth.  $v=vector(0, earth, v0,0)$ 

sun\_v0= $(G * m_{\text{earth}} * r2/(r * * 2)) * *$ 

0.5; sun.  $v = vector(0, -\sin v0, 0)$ 

m prober4 = 1;prober4 = sphere(pos = vector( $r * cos(pi/3) - 6$ ,  $r * sin(pi/3)$ ,0), radius =  $0.5$ , color = color. red, make trail = 1)

 $r 4 = s q r t (r 2 * * 2 + r * * 2 - 2 * r 2 * r *$  $\cos(\pi/3))$ ;cos\_beta =  $(26 * * 2 + r4 * * 2$  $r2 * * 2)/(2 * 26 * r4)$ 

 $β1 = acos(cos_beta); α1 = (pi/6 – β1); v4_0 =$  $w * (r4)$ 

 $v4 = vector(-v4_0 * cos(\alpha1), v4_0 * sin(\alpha1), 0)$ 

 $m\_prober5 = 1$ ; prober $5 = sphere(pos =$ vector( $r * cos(pi/3) - 6$ ,  $-r * sin(pi/3)$ ,0), radius =  $0.5$ , color = color. red, make\_trail = 1)

 $r5 = sqrt(r2 * * 2 + r * * 2 - 2 * r2 * r *$  $\cos(\pi/3))$ ;cos\_beta =  $(26 * * 2 + r5 * * 2$  $r2 * * 2)/(2 * 26 * r5)$ 

 $β2 = acos(cos_beta); α2 = (pi/6-β2); v5_0 =$  $w * (r5)$ 

 $v5 = vector(v5_0 * cos(\alpha_2), v5_0 * sin(\alpha_2), 0)$ 运行结果如图10所示.

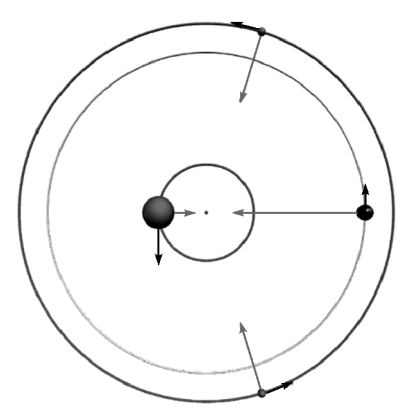

图10 <sup>L</sup><sup>4</sup> 和<sup>L</sup><sup>5</sup> 拉格朗日点 Python模拟效果图

#### 2.2 GeoGebra数值模拟方法

在 GeoGebra中,类似地,基于解常微分方程组 的指令,无需编程就可模拟出两卫星分别处在拉格 朗日点<sup>L</sup><sup>4</sup> 和<sup>L</sup><sup>5</sup> 时太阳、地球以及两卫星的运动.

首先在 GeoGebra代数区中定义参数滑动条, 为方便起见,可设 $G=6.67$ ,太阳质量 $m_1=100$ ,地球 质量<sup>m</sup><sup>2</sup> =30,两卫星质量由于远远小于地球和太阳 质量,不妨分别设为 $m_3 = 0, m_4 = 0,$ 接着,若让质心 处在原点(0,0)处,则根据理论推导易得太阳、地 球、处在 L4 位置和 L<sub>5</sub> 位置的卫星的横坐标应分别 定义为:

 $x_{\text{10}} = -6, x_{\text{20}} = 20, x_{\text{30}} = 7, x_{\text{40}} = 7$ 纵坐标分别定义为:

 $y_{\perp}$ {10} = 0,y\_{20} = 0,y\_{30} = 26 sin( $\pi$ /3), y  $\{40\}=-26\sin(\pi/3)$ 

初速度水平分量分别定义为:

 $v_{x_1}(x_10)=0, v_{x_2}(x_20)=0, v_{x_1}(x_30)=-\omega r_{x_1}(4)$ cos( $\alpha$ ), v<sub>\_</sub>{x40} = ω r<sub>\_</sub>{4} cos( $\alpha$ )

初速度竖直分量分别定义为:

 $v_{\text{y}}(y10) = - \sqrt{2} \text{sqrt}(G * 30 \cdot ((6)/(26^{\circ}(2))))$  $v_{y_{y_{y}}(y_{y_{y}})} = \sqrt{(G*100 ((20)/(26^{(2)})))}$ ,  $v_{y_{y}}(y_{y_{y}})$ =ωr  $\{4\}$  sin(α)、v  $\{y40\}$  =ωr  $\{4\}$  sin(α). 其中,  $ω = sqrt(G ((m1 + m2)/((x_{\text{1}}/20)$  $x_{\text{r}}(10)$  (3))),r<sub>\_</sub>{4} = sqrt(6^(2) + 26^(2) - $2 * 26 * 6$   $((1)/(2))$ ,  $\alpha = ((\pi)/(6)) - \cos(-\pi)$ 1)(((26^(2)+r\_{4}^(2)-6^(2))/(2 \* 26 r\_{4})))

## 接着根据微分方程输入

 $x_1'(t,x_1,y_1,x_2,y_2,x_3,y_3,x_4,y_4,x_4,$  $vv_1$ ,  $vx_2$ ,  $vv_2$ ,  $vx_3$ ,  $vv_3$ ,  $vx_4$ ,  $vv_4$ ) =  $vx_1$ 

 $y_1'(t,x_1,y_1,x_2,y_2,x_3,y_3,x_4,y_4, v_x_1,$  $vv_1,vx_2,vy_2,vx_3,vy_3,vx_4,vy_4)=v_1$  $vx_1'(t,x_1,y_1,x_2,y_2,x_3,y_3,x_4,y_4,vx_1,$  $vy_1, vx_2, vy_2, vx_3, vy_3, vx_4, vy_4) =$ 

$$
-Gm_2 \frac{x_1 - x_2}{\left[\sqrt{x_1 - x_2\right)^2 + (y_1 - y_2)^2}\right]^3} -
$$
  
\n
$$
Gm_3 \frac{x_1 - x_3}{\left[\sqrt{x_1 - x_3\right)^2 + (y_1 - y_3)^2}\right]^3} -
$$
  
\n
$$
Gm_4 \frac{x_1 - x_4}{\left[\sqrt{x_1 - x_4\right)^2 + (y_1 - y_4)^2}\right]^3}
$$
  
\n
$$
vy_1'(t, x_1, y_1, x_2, y_2, x_3, y_3, x_4, y_4, vx_1,
$$
  
\n
$$
vy_1, vx_2, vy_2, vx_3, vy_3, vx_4, vy_4) =
$$
  
\n
$$
-Gm_2 \frac{y_1 - y_2}{\left[\sqrt{x_1 - x_2\right)^2 + (y_1 - y_2)^2}\right]^3} -
$$
  
\n
$$
Gm_3 \frac{y_1 - y_3}{\left[\sqrt{x_1 - x_3\right)^2 + (y_1 - y_3)^2}\right]^3} -
$$
  
\n
$$
Gm_4 \frac{y_1 - y_4}{\left[\sqrt{x_1 - x_4\right)^2 + (y_1 - y_4)^2}\right]^3}
$$

根据对称性很容易给出另外3个天体的微分方 程,最后得到有16个微分方程的微分方程组.接着 再输入解微分方程组指令解出16个微分方程:

NSolve ODE( $\{x_{1}\}'$ ,  $y_{1}\}'$ ,  $x_{2}''$ ,  $y_{2}'$ ,  $x_{\text{A}}(3)'$ ,  $y_{\text{A}}(3)'$ ,  $x_{\text{A}}(4)'$ ,  $y_{\text{A}}(4)'$ ,  $vx_{\text{A}}(1)'$ ,  $vy_{\text{A}}(1)'$ ,  $vx_{\mathbf{X}}(2)$ ', vy<sub>\_</sub>{2}', vx\_{3}', vy\_{3}', vx\_{4}',  $vy_{-}{4}'$ , 0,  ${x_{-}{10}, y_{-}{10}, x_{-}{20}, y_{-}{20},$  $x_{\text{1}}(30)$ ,  $y_{\text{2}}(30)$ ,  $x_{\text{3}}(40)$ ,  $y_{\text{40}}(40)$ ,  $v_{\text{5}}(x10)$ ,  $v_{y_{y_{v}}(y10)}, v_{x_{v}}(x20), v_{y}(y20), v_{x_{v}}(x30), v_{y}(y30),$  $v_{\text{X}}\{x40\}$ ,  $v_{\text{Y}}\{y40\}$ , 100)

再接着操作步骤和1.2中例子类似,不再赘述. 最终运行效果如图11所示.

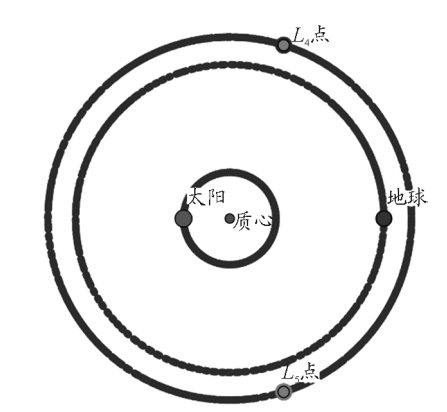

图11 <sup>L</sup><sup>4</sup> 和<sup>L</sup><sup>5</sup> 拉格朗日点 GeoGebra模拟效果图

(下转第140页)

【例2】如图5所示,沿斜面把质量为12kg的一 个物体匀速拉到最高处,沿斜面向上的拉力F=100 N,斜面长2m,高1m,则其机械效率是 %, 物体所受摩擦力是 N.当选用表面材质、 高度均相同的斜面时,斜面越短越 (选填 "省力或"费力"),机械效率\_\_\_\_\_\_ (选填"越 高""不变"或"越低"). (取  $g = 10$  N/kg)

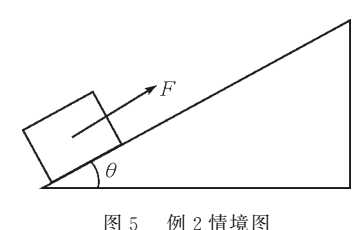

试题分析:斜面高1m,斜面长2m,设斜面倾角

(上接第137页)

#### 3 结束语

本文用 Vpython 和 GeoGebra 分别成功模拟了 牛顿的"大炮"以及拉格朗日点的运行轨迹,其中前 者采用了欧拉法的数值模拟方法,后者则采用了 GeoGebra模拟物理情境方面的最新技术 ——— 解常 微分方程组指令,两者都通过物理情境模拟生动展 示出了理论的预测结果,不仅验证了理论,同时也加 深了我们对理论的理解.若将这个技术运用到物理 的教学与学习中,能够使自身以及学生更好地理解 数学模型、计算机算法和相应物理现象之间的联系, 提高跨学科的综合运用能力.

#### 参 考 文 献

- 1 教育部.教育部关于印发《教育信息化2.0行动计划》的 通知[EB/OL].  $(2018 - 04 - 18)$  [2021 - 12 - 30]. http: // www.moe.gov.cn/srcsite/A16/s3342/201804/t2018 0425\_334188.html
- 2 中华人民共和国教育部.普通高中物理课程标准[M].北 京:人民教育出版社,2018
- 3 王畅,王海锋,高艳.COMSOL 软件在高中物理教学中

<sup>θ</sup>,则sinθ=0.5,则θ等于30°,此角度也比较小,在 这种情况下,"当选用表面材质、高度均相同的斜面 时,斜面越长"则倾角θ越小,拉力F将变小,符合实 际.但是"当选用表面材质、高度均相同的斜面时,斜 面越短越? "则倾角<sup>θ</sup> 越大,角度有可能突破临界 角,出现<sup>F</sup> 随<sup>θ</sup> 增大而减小的情况,故该问法不够严 谨.应当修改为,"当选用表面材质、高度均相同的斜 面时,斜面越长越 ?"

总之,深入探索物理试题背后的理论支撑,才能 保证试题的科学性、严谨性,从而更好地发挥考试对 推动教育教学改革、提高学生综合素质的作用.

## 参 考 文 献

1 教育部关于加强初中学业水平考试命题工作的意见 [Z].教基〔2019〕15 号

的应用 —— 以"磁场和磁感线"为例「I]. 物理通报,  $2021(2):97\sim 99,103$ 

- 4 赵洋洋,盛思远.基于Unity3D的物理光学实验的设计与 仿真[J]. 物理实验, 2021, 41(2): 49 ~ 52
- 5 冉俊霞,葛大勇,张少朋.LabVIEW 在光速测定实验中 的应用[J]. 物理通报,  $2020(6)$ : 86 ~ 88
- 6 周小奋. 拉格朗日点探秘[J]. 物理教学, 2012, 34(3): 53~ 54
- 7 李铁.关于天体圆轨道三 体 模 型 中 拉 格 朗 日 点 的 讨 论  $\lceil$  J]. 湖南中学物理, 2021, 36(3): 73 ~ 74, 51
- 8 林辉庆.拉 格 朗 日 L\_4 点 的 理 论 验 算 [J].物 理 教 师,  $2012,33(4):42\sim43$
- 9 张恒谦.奇 妙 的 拉 格 朗 日 点 [J].中 学 物 理 教 学 参 考,  $2011,40(10):29\sim30$
- 10 金乐,黄天宇.用数值模拟演示地球轨道运动的研究[J]. 钦州学院学报, 2015, 30(5):  $45 \sim 48$
- 11 Joseph Amato. Using Elementary Mechanics to Estimatethe Maximum Range of ICBMs[J]. The Physics Teacher, 2018,56(4)
- 12 张继春.Python编程与3D物理学仿真[M].北京:电子工 业出版社,2021

 $- 140 -$